# どうぶつの森 こもれび広場

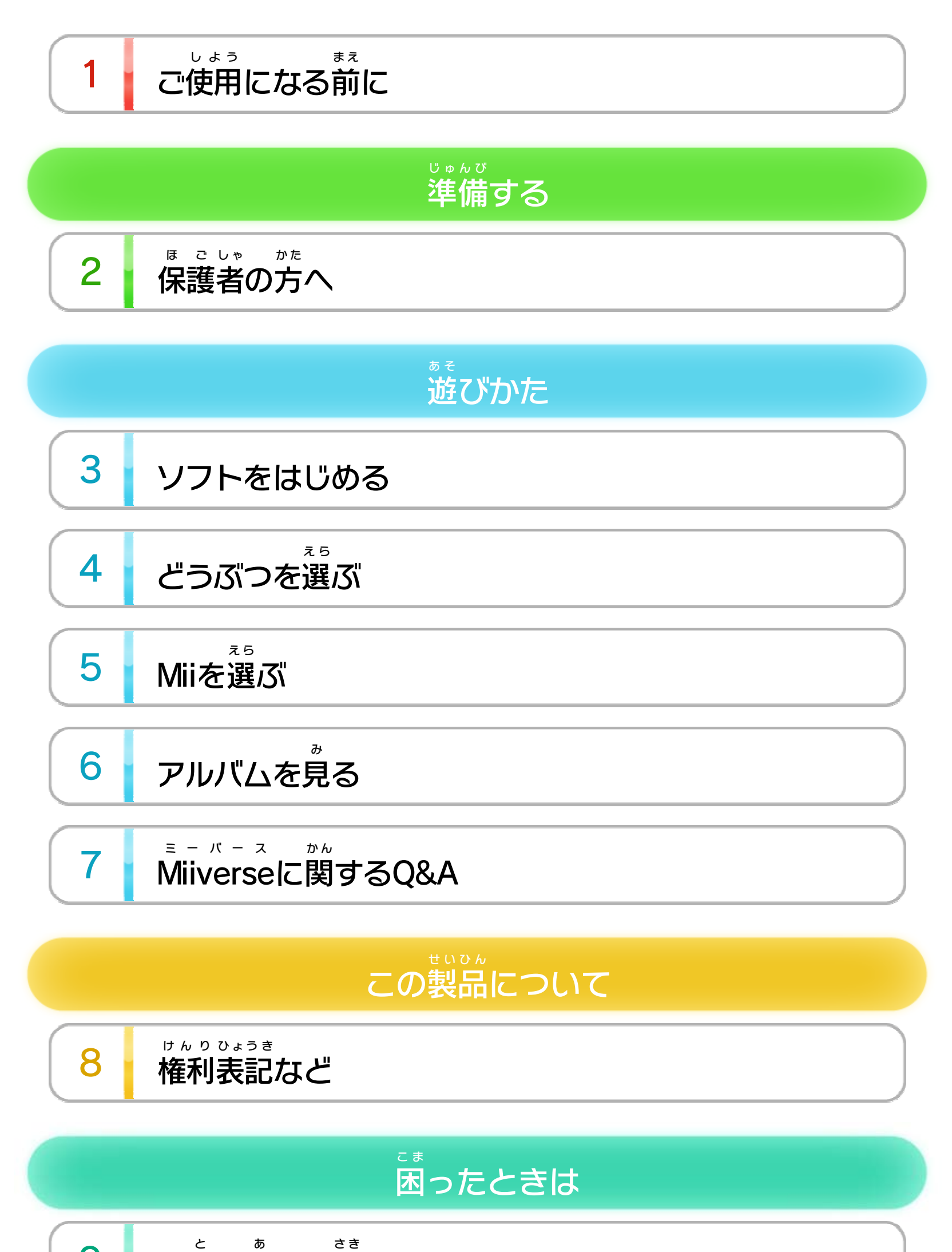

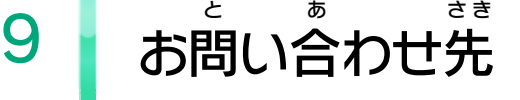

WUP-P-ADBA-01

<span id="page-1-0"></span>1 こ使用になる前に

この電子 でんし 説明書 せつめいしょ をよくお読 よ みいただき、正 た だ しくお使 つ か いく ださい。

Wii Uメニューの ▲ ( 安全 あんぜん に使用 しよう するために )は、ご 使用 しよう になる前 ま え に必 かなら ずお読 よ みください。ここには、お客様 きゃくさま の健康と安全のための大切な内容が書かれています。 けんこう あんぜん たいせつ ないよう か ご使用 しよう になる方 か た が小 ち い さなお子 こ 様 さ ま の場合 ばあい は、保 ほ 護 ご 者 し ゃ の方 か た が よく読 よ んでご説明 せつめい ください。

#### 安全 あんぜん に使用 しよう するために

<span id="page-2-0"></span>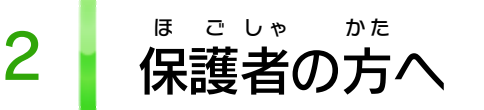

お子 こ 様 さ ま の使用 しよう を制限 せいげん したい場合 ばあい は、Wii Uメニューの ( 保 ほ 護 ご 者 し ゃ による使用 しよう 制限 せいげん )で、制限 せいげん したい項目 こうもく を選 え ら んでく ださい。このソフトでは、以 い 下 か の内容 ないよう を制限 せいげん できます。

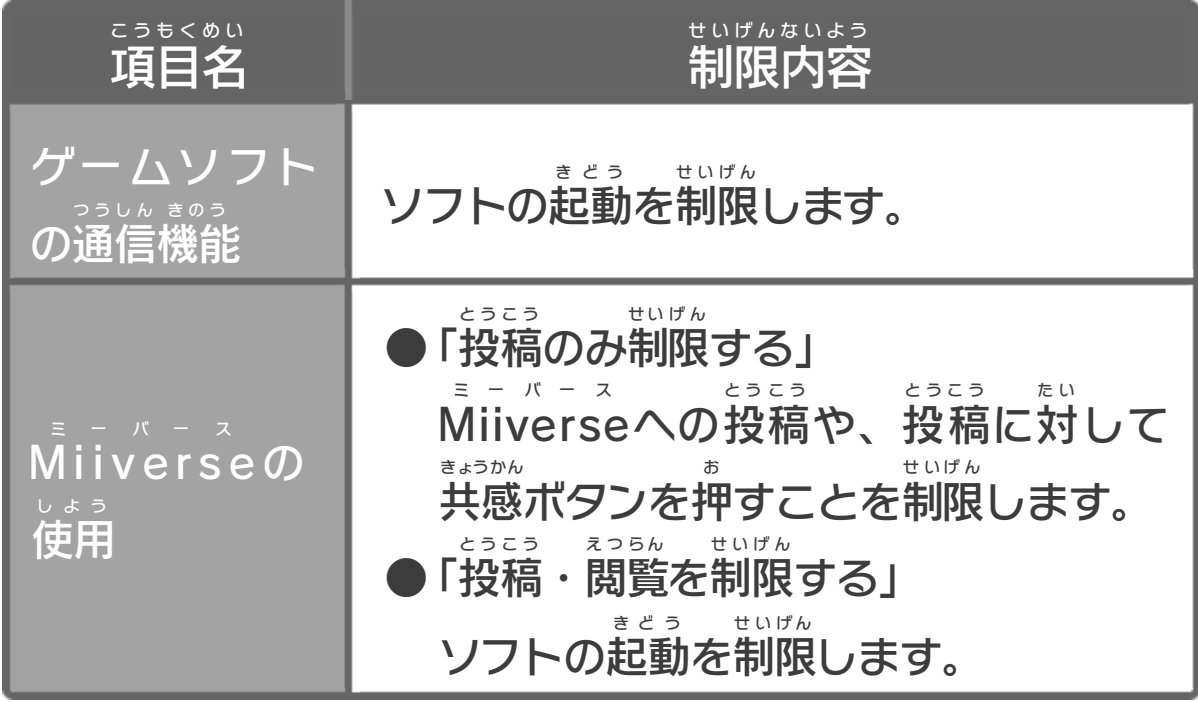

## ここは おとなのひとに みてもらってください

<span id="page-3-0"></span>3 ソフトをはじめる

ソフトをはじめると、広場 ひろば が表示 ひょうじ されます。 広場では<mark>帯</mark>(Miiverse ひろば ミーバース )の『どうぶつの森 も り シリーズ コ **ミュニティ』の投稿や、その他** とうこう た 『どうぶつの森 も り 』シリー ズに関 するさまざまな情報 を見 ることができます。 か ん じょうほう み ※ この電子 説明書 では、Miiverse で んし せつめいしょ ミーバース のコミュニティの名称 めいしょう の前 ま え に 「ペ」をつけています。

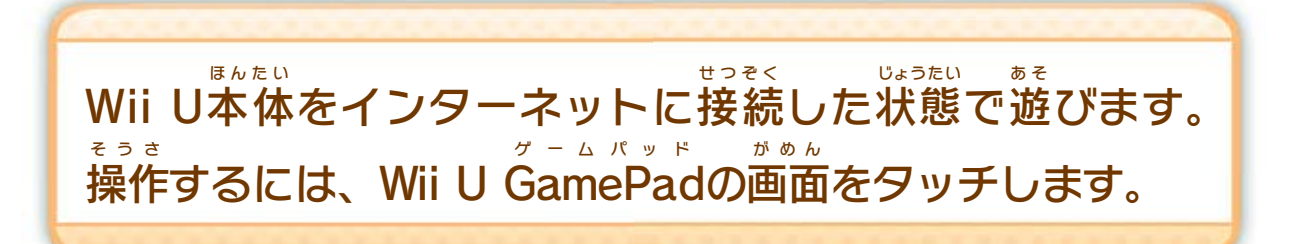

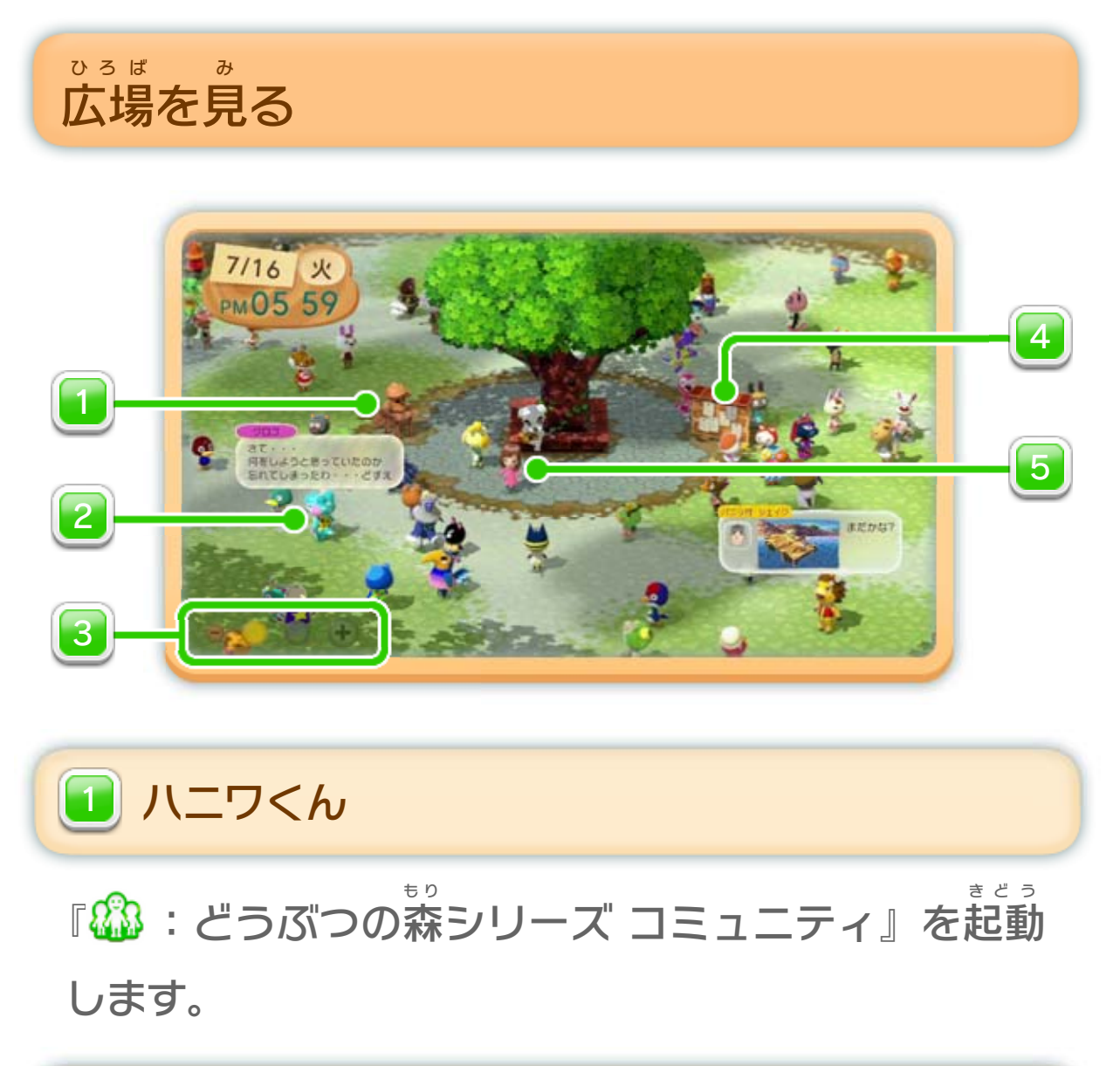

#### それぞれのどうぶつが発言 はつげん したり、自分 じぶん についての 投稿 とうこう を表示 ひょうじ したりします。特定 とくてい のどうぶつを選 え ら ぶと、 プロフィールを見 み たり、『郄:どうぶつの森 も り シリー ズ コミュニティ』に投稿 とうこう したりすることができます。

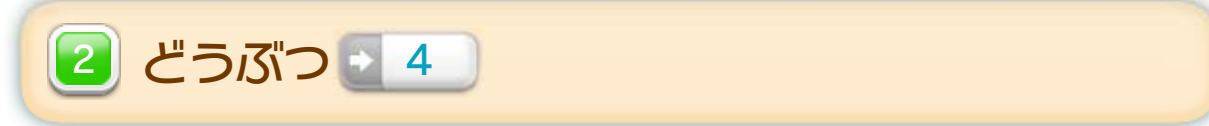

Miiを選 え ら ぶと、ニンテンドー3DSソフト『とびだせ ど うぶつの森 も り 』の写真 しゃしん でアルバム 2000 を作 つ く 6 を作ったり、 『郄 :どうぶつの森 も り シリーズ コミュニティ』に投稿 とうこう したりすることができます。 村 む ら の名前 なまえ など、プロフィールの入力 にゅうりょく もできます。

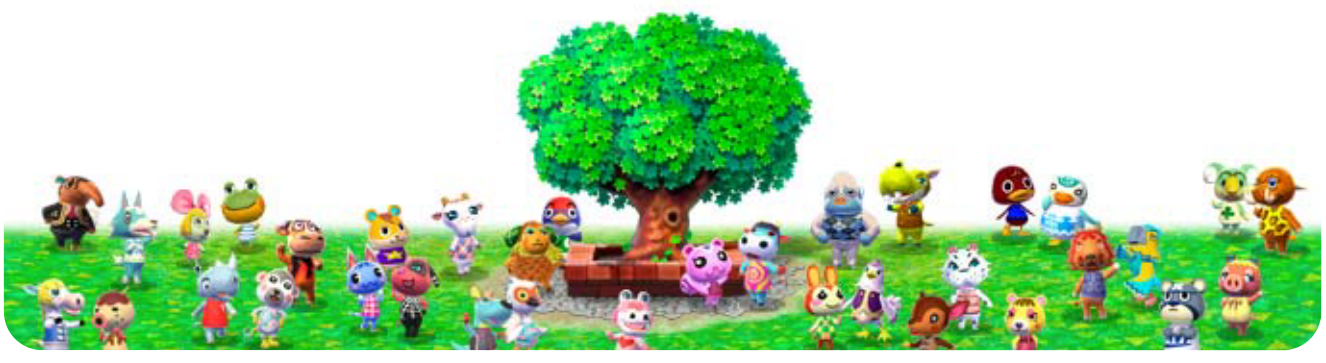

<u>テーマごとのランキング 2 4 </u> を見 み 4 )を見たり、『<mark>88</mark>3:ど うぶつの森 も り ニュース コミュニティ』を起動 きどう したりす ることができます。

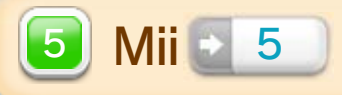

Wii U GamePad ゲームパッド で切 き り替 か えることができます。

掲示板 **4 はぃ**じばん<br>4 】坦ᆕ旅

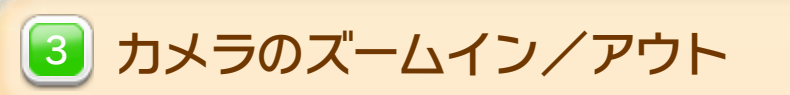

<span id="page-5-0"></span>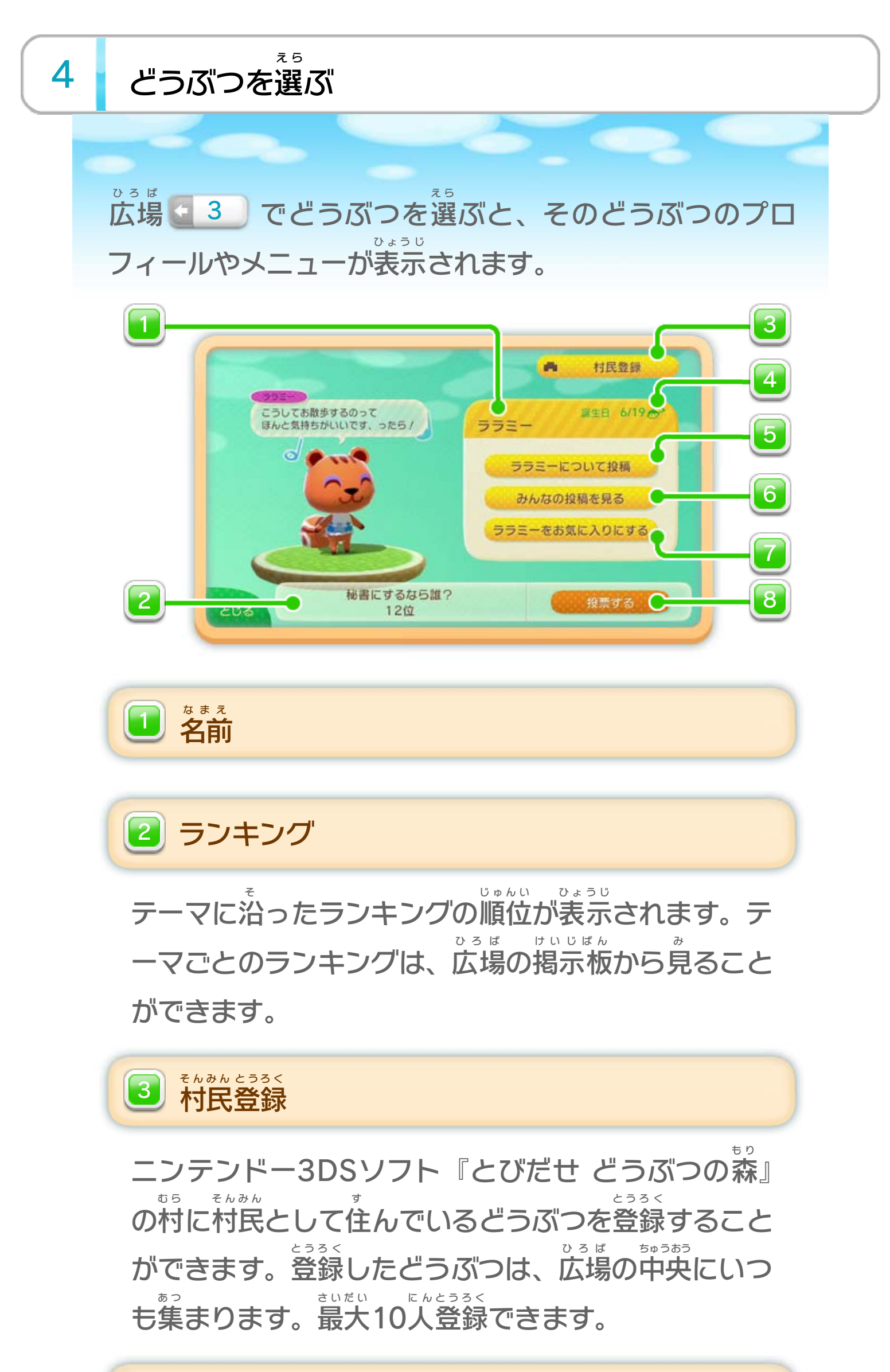

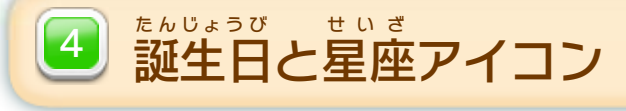

どうぶつについて、テキストやアルバム 2 6 の 写真を『縊゚』:どうぶつの森 しゃしん も り シリーズ コミュニティ』 に投稿します。投稿内容は「みんなの投稿を見る」で とうこう とうこう ないよう とうこう み 見 み ることができます。また、広場 ひろば でもそれぞれのどう *ぶ*つによって表示されます。 ひょうじ

### ○○について投稿 5 へいこついて投稿

#### ○に変更」、このどうぶつが既に設定されている場合は 「○○をお気 き に入 い りから外 は ず す」が表示 ひょうじ されます。

※ ほかのどうぶつを設定している場合は「お気に入りを○ せってい ばあい き い へんこう す で せってい ばあい お気 き に入 い りに設定 したり、設定 を変更 したりすること せってい せってい へんこう ができます。お気 き に入 い りのどうぶつはプロフィールに 表示 ひょうじ され、広場 ひろば の中央 ちゅうおう にいつも現 あらわ れます。

#### ○○をお気 き に入 い ひ ○○をお気に入りにする

みんなの投稿 とうこう を見 み <mark>6</mark> みんなの投稿を見る

※ 表示範囲は「世界中」と「国内のみ」が選 ひょうじ はんい せかいじゅう こくない え ら べます。 ※ 共感を取り消したい場合は、『雄》:どうぶつの森 きょうかん と け ばあい も り シリ ーズ コミュニティ』で操作 そうさ します。 どうぶつについての投稿 とうこう が表示 ひょうじ されます。 投稿に対して、共感ボタン「そうだなも / 」を押した とうこう たい きょうかん お り、「88 Miiverse ミーバース でもっと見 み る」を選 え ら んで『&<mark>\$</mark>3:ど うぶつの森 も り シリーズ コミュニティ』へ移動 いどう したりす ることができます。投稿 とうこう 者 し ゃ のMiiを選 え ら ぶと、プロフィ ールが表示 ひょうじ されます。 投稿された写真を保存する とうこう しゃしん ほぞん しゃしん えら ほぞん

写真を選んで、アルバムに保存できます。

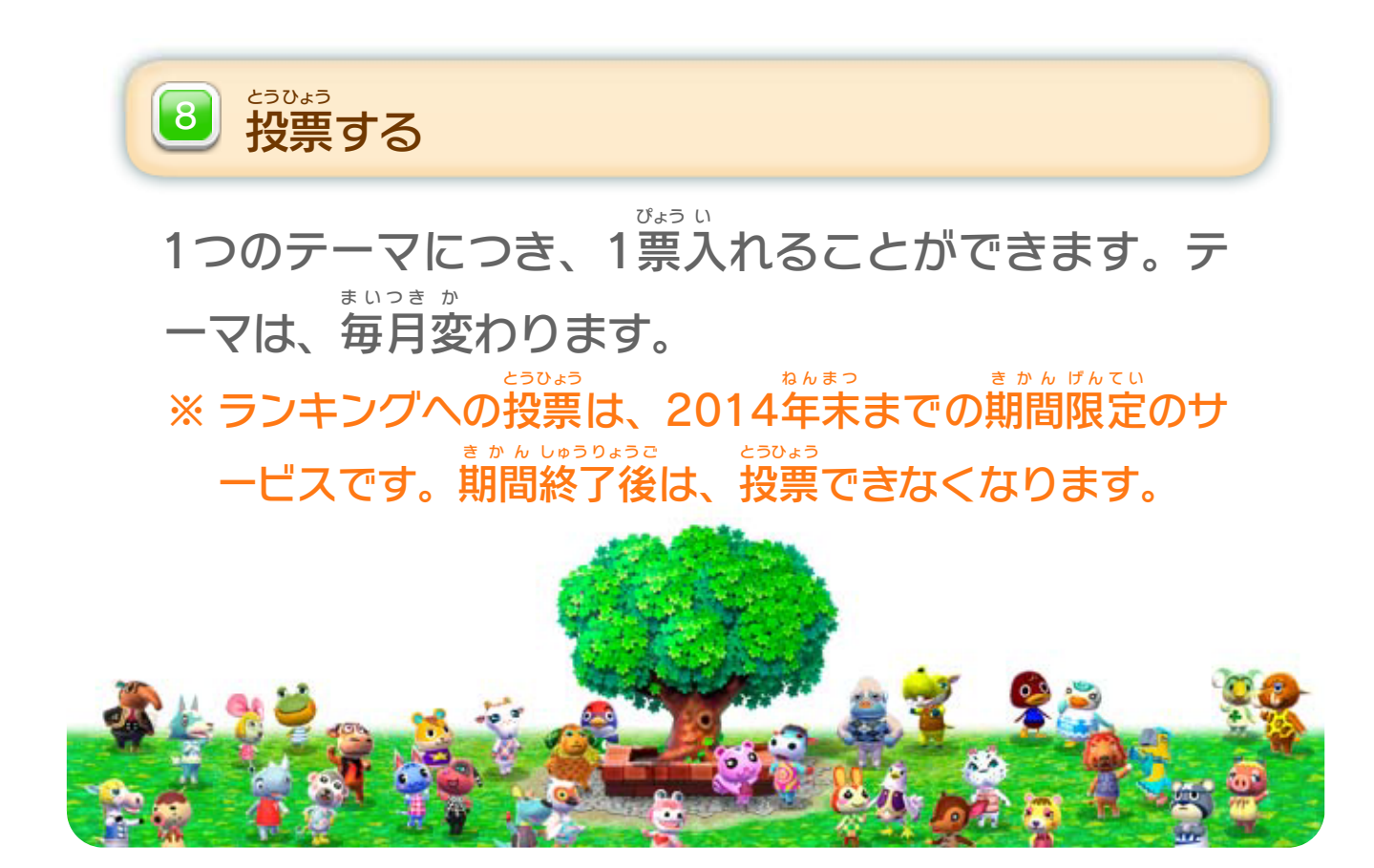

<span id="page-8-0"></span>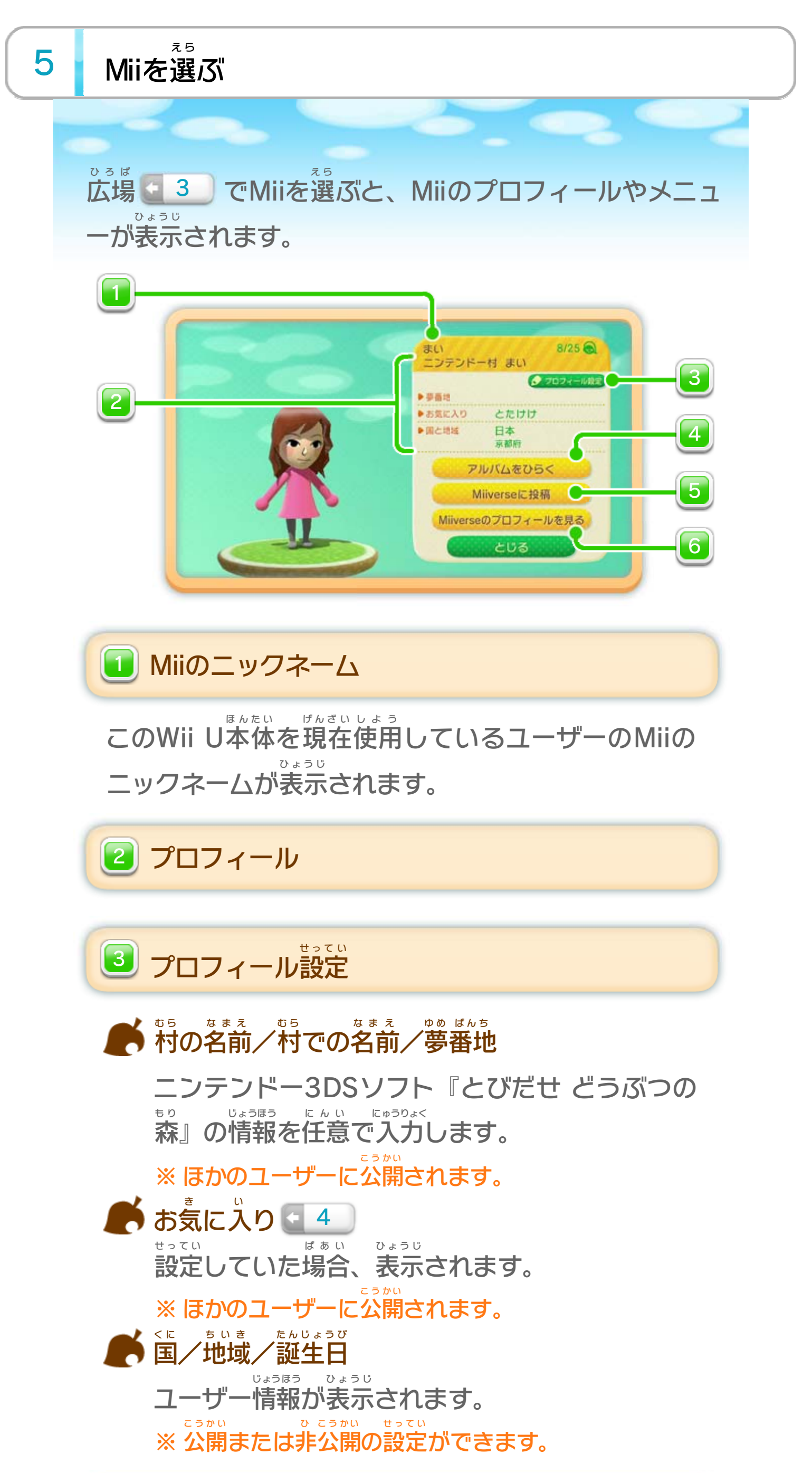

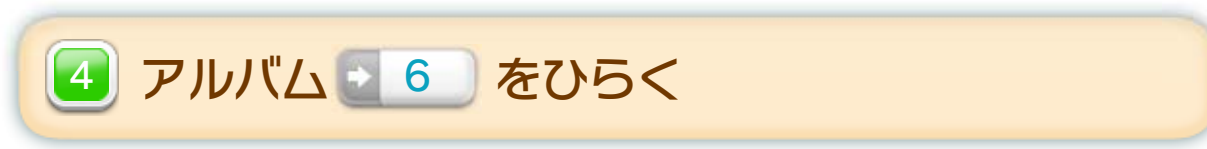

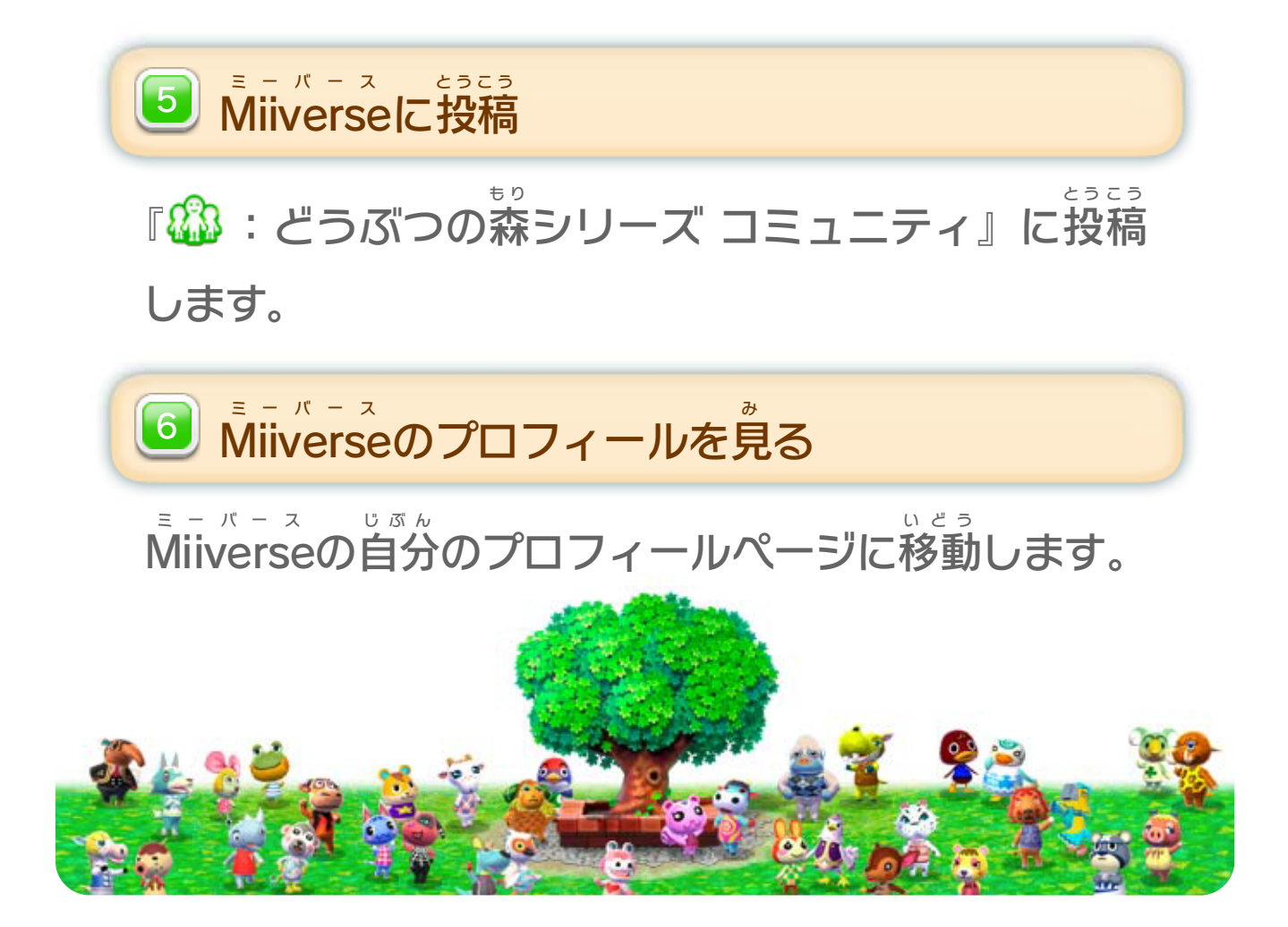

# <span id="page-10-0"></span>6 アルバムを見る

ニンテンドー3DSソフト『とびだせ どうぶつの森 も り 』で 撮影した写真をアルバムに保存したり、『�� : どうぶつ さつえい しゃしん ほぞん の森 も り シリーズ コミュニティ』に投稿 とうこう したりすることがで きます。

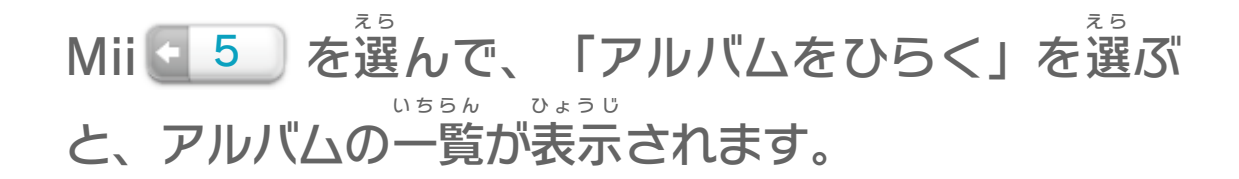

アルバムをひらく

最大 さいだい 12文 も 字 じ のテキストを入力 できます。 にゅうりょく

アルバムの名前 なまえ 1

12種類 あります。1つのアルバムには240枚 しゅるい ま い まで 写真 を保存 できます。 しゃしん ほぞん アルバム 2 ※ このWii U本体 ほんたい を使用 しよう しているすべてのユーザーで共有 きょうゆう

します。

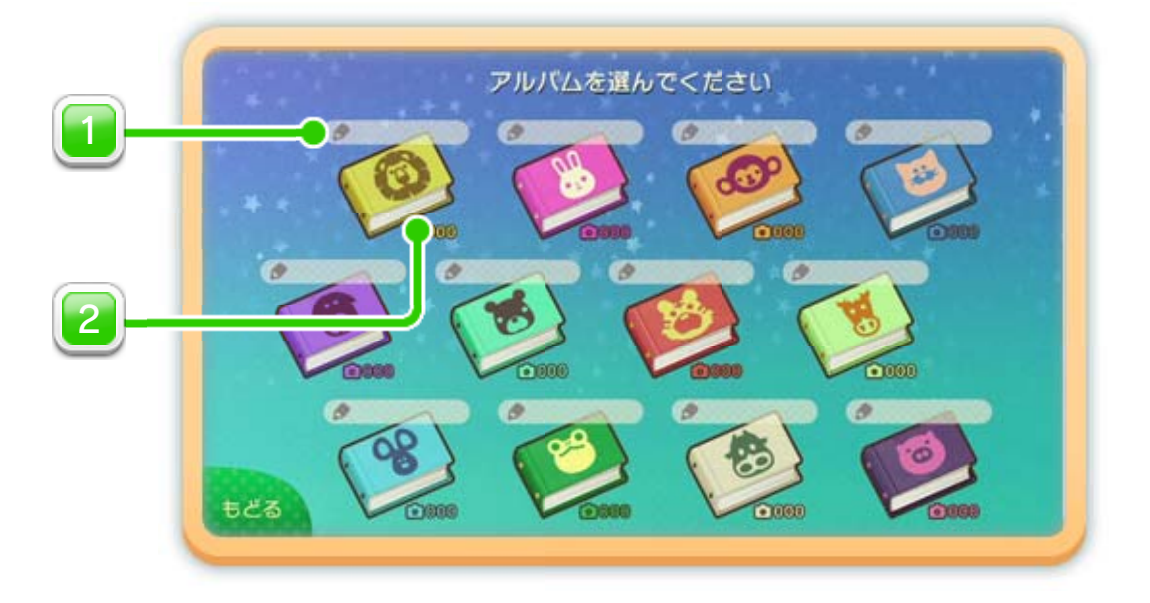

SDカードの抜 ぬ き差 さ しは、ニンテンドー3DSシリーズ本体 の ほんたい 電源 をOFFにしてから行 でんげん おこな ってください。電源 でんげん がONのときに SDカードを抜 ぬ き差 さ しすると、本体 やSDカードが故障 ほんたい こしょう した り、データが消 き えたりする原因 になります。 げんいん

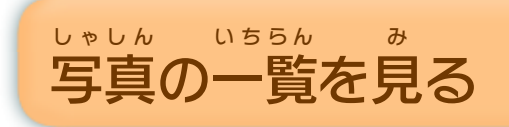

アルバムを選ぶと、写真の一覧が表示されます。 え ら しゃしん いちらん ひょうじ

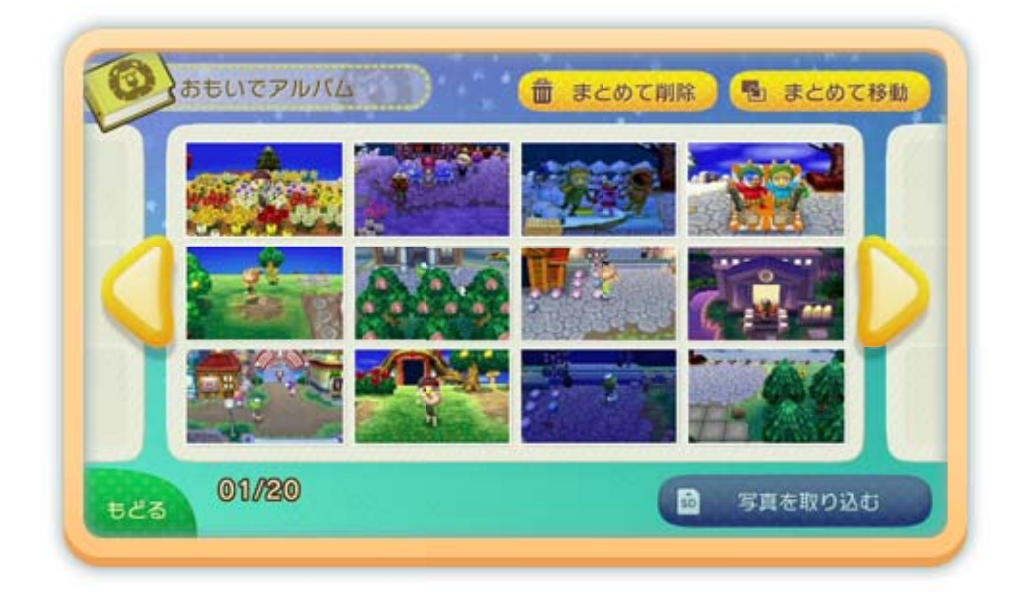

- ❶ Wii U本体 のSDカードスロットに、ニンテンドー ほんたい 3DSソフト『とびだせ どうぶつの森 』の写真 が も り しゃしん 保存 されたSDカードを差 ほぞん さ し込 こ みます。
- ❷ 「写真を取 しゃしん と り込 こ む」を選 びます。 え ら
- ❸ 写真を選んで「取 しゃしん えら と り込 こ み開始 」を選 ぶと、SDカー かいし え ら ドの写真 がアルバムにコピーされます。 しゃしん
- ※ ニンテンドー3DSシリーズ本体 ほんたい を使 つ か って撮影 さつえい した、ニン テンドー3DSソフト『とびだせ どうぶつの森 』の写真 も り しゃしん のみ、取 と り込 こ むことができます。

#### 写真 しゃしん を取 と り込 こ む

**TMiiverse** ミーバース に投稿 とうこう 」を選 え ら ぶと、選 え ら んだ写真 しゃしん とコメン <u>トを『郄</u>3:どうぶつの森 も り シリーズ コミュニティ』 に投稿 することができます。 とうこう ※「みんなの投稿を見る」で保存した写真は、投稿でき とうこう み ほぞん しゃしん とうこう ません。

### 写真 を投稿 する しゃしん とうこう

写真を選ぶと、次の画面が表示されます。 しゃしん えら つぎ がめん ひょうじ

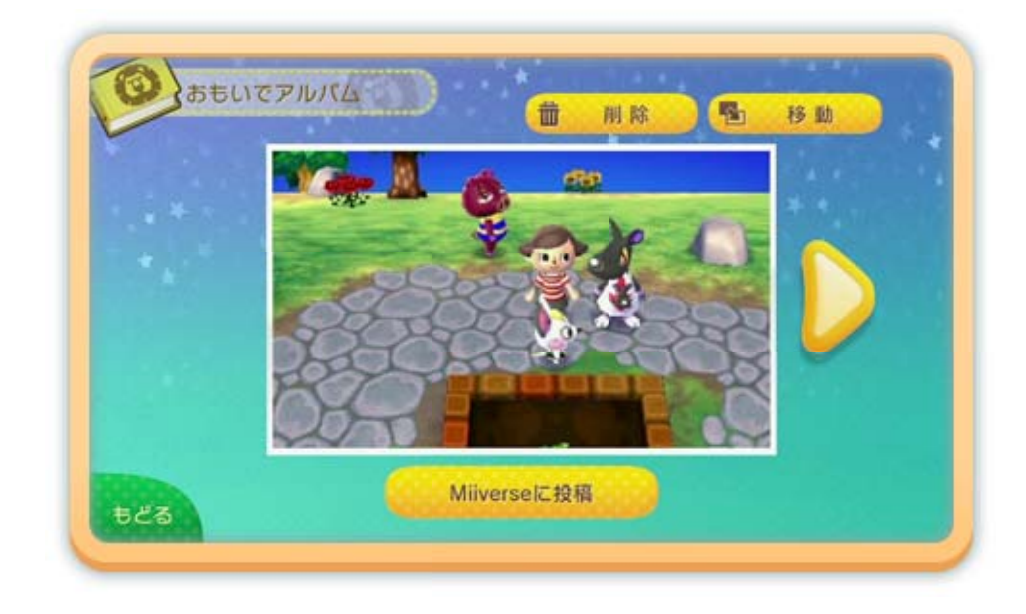

### 写真 を見 る しゃしん み

写真を選ぶと、アルバムから削除したり、ほかのアル しゃしん えら さくじょ バムに移動 させたりすることができます。 いどう 複数 の写真 を整理 ふくすう しゃしん せいり するには、写真 しゃしん の一覧 いちらん で「まとめて 削除」または「まとめて移動」を選んだあと、写真を さくじょ いどう えら しゃしん 選 びます。 え ら

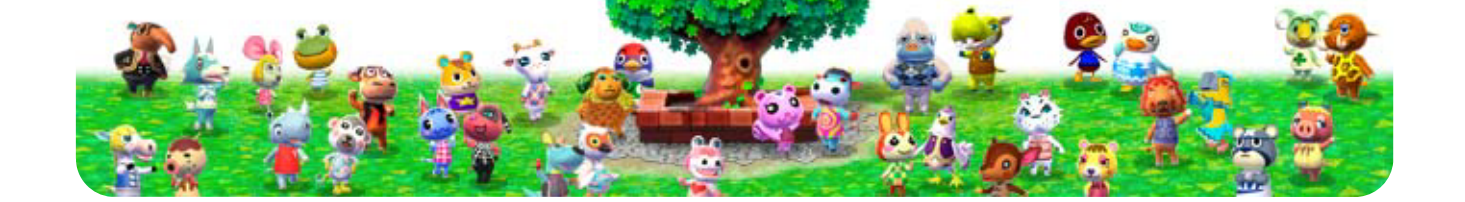

### 写真 を整理 するしゃしん せいり

<span id="page-13-0"></span>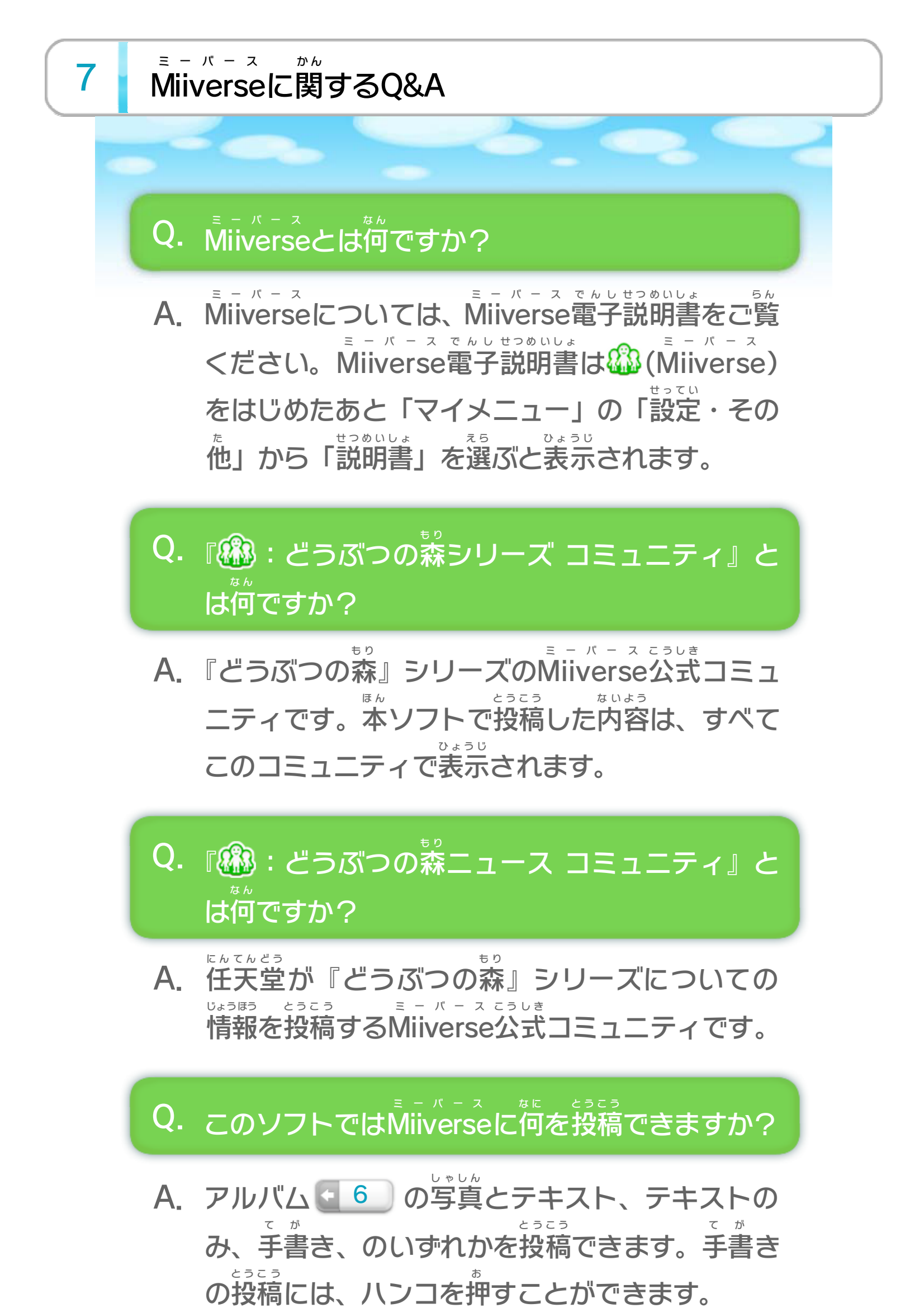

※ 投稿 とうこう するには、あらかじめMiiverse ミーバース の初期 しょき 設定 せってい を行 おこな う

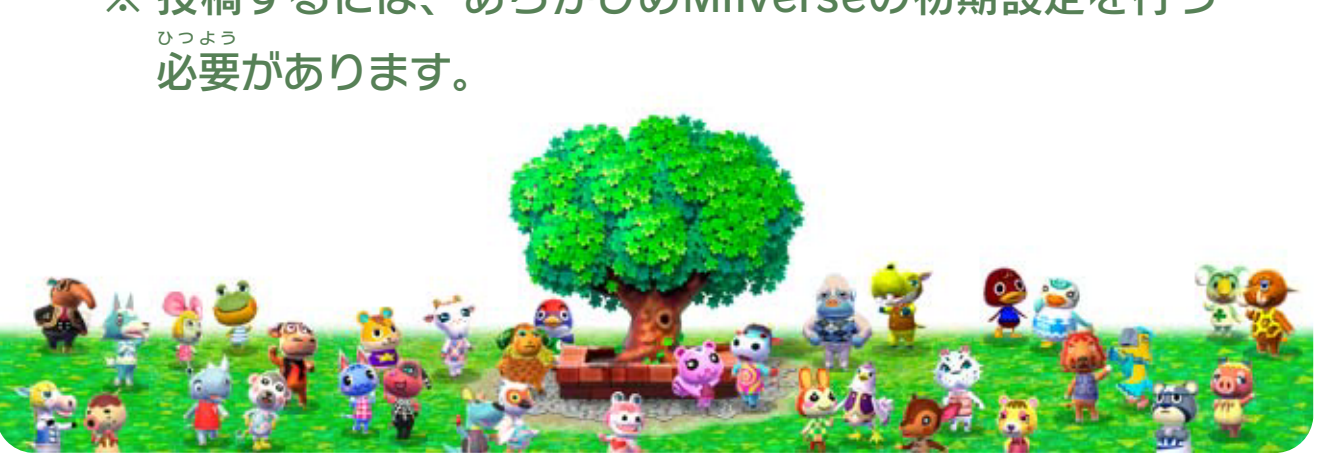

## <span id="page-14-0"></span>重要

本品は著作権により保護されています。ソフトウェアや説明 書の無断複製や無断配布は法律で厳重に禁じられています。 違反は罰せられますのでご注意ください。なお、この警告は 著作権法上認められている私的使用を目的とする行為を制限 するものではありません。

本品は日本仕様のWii U本体でのみ使用可能です。法律で認 められている場合を除き、商業的使用は禁止されています。

©2013 Nintendo

Wii Uのロゴ·Wii Uは任天堂の商標です。

This software is based in part on the work of the Independent JPEG Group.

〒601-8501 京都市南区上鳥羽鉾立町11番地1

PHS、IP電話からは 075-662-9611 におかけください。

※ 電話番号はよく確かめて、お間違いのないようにお願い いたします。

※ 攻略情報についてはお答えをしておりません。

( 土、日、祝日、会社設定休日を除く ) 電話受付時間 / 月~金 9:00 ~ 17:00

( 日、祝日、会社設定休日を除く ) 電話受付時間 / 月~金 9:00 ~ 21:00  $\pm$  9:00 ~ 17:00

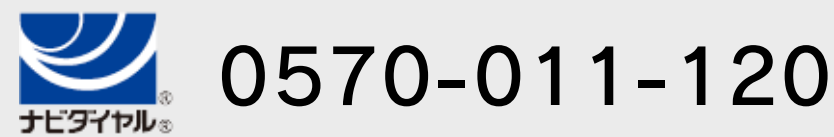

# <span id="page-15-0"></span>9 お問い合わせ先

商品・販売・取り扱いに関する お問い合わせ

お客様ご相談窓口

修理に関する お問い合わせ・送り先

任天堂サービスセンター

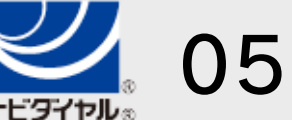

PHS、IP電話からは 0774-28-3133 におかけください。

※ 電話番号はよく確かめて、お間違いのないようにお願い いたします。

京都府宇治市小倉町神楽田56番地 任天堂サービスセンター 〒611-0042

## 任天堂株式会社

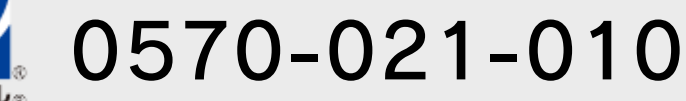